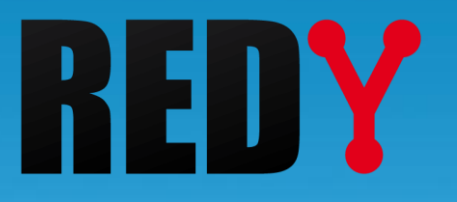

# BACnet Manuel de paramétrage

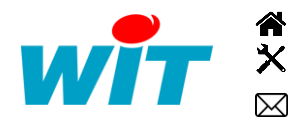

+33 (0)4 93 19 37 37 **a** [wit@wit.fr](mailto:wit@wit.fr) +33 (0)4 93 19 37 30 - [hot-line@wit.fr](mailto:hot-line@wit.fr) [www.wit.fr](http://www.wit.fr/) 7, avenue Raymond Féraud - CS 31003 - 06205 NICE Cedex 3 [www.wit-square.fr](http://www.wit-square.fr/)

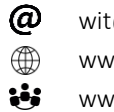

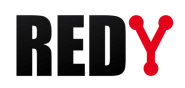

# **SOMMAIRE**

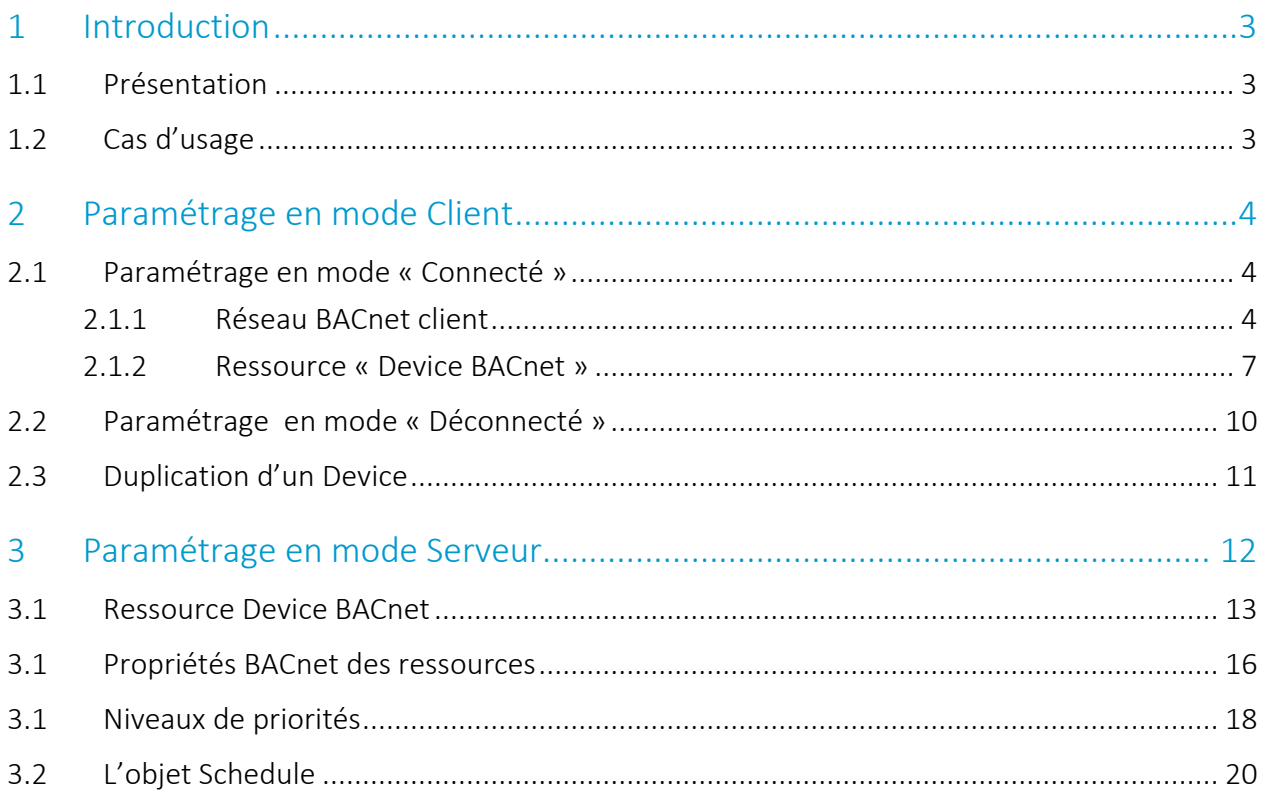

i

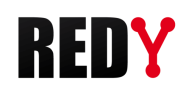

### <span id="page-2-0"></span>**Introduction**

## <span id="page-2-1"></span>1.1 Présentation

Le protocole BACnet (Building Automation Control network) est un standard de communication pour l'échange de données simples et complexes dans le domaine de la GTEB (Gestion Technique et Energétique des Bâtiments). Il permet l'interopérabilité d'équipements de différents fabricants sans nécessité de licence ou de royalties. Un des atouts du protocole BACnet est de pouvoir explorer son réseau pour découvrir les équipements présents et leurs données.

Le protocole BACnet standardise :

- Des objets : Binary Input, Binary Ouput, Analog Input, Analog Output, Multistate Output, etc.
- Les propriétés de ces objets (les données échangeables) : nom, identifiant, description, valeur, unité, etc.
- Le mode d'échange de ces données : client/serveur, lecture/écriture, etc.

## <span id="page-2-2"></span>1.2 Cas d'usage

Le REDY peut-être à la fois Client et Serveur BACnet. Il n'est toutefois pas autorisé de rediriger directement les objets clients sur la connexion serveur.

#### 1. Le REDY est client BACnet :

Il récupère les données fournies par des équipements « serveur BACnet » (systèmes de ventilation, climatisation, éclairage, contrôle d'accès, sécurité incendie, …), il peut commander les équipements qui l'autorisent.

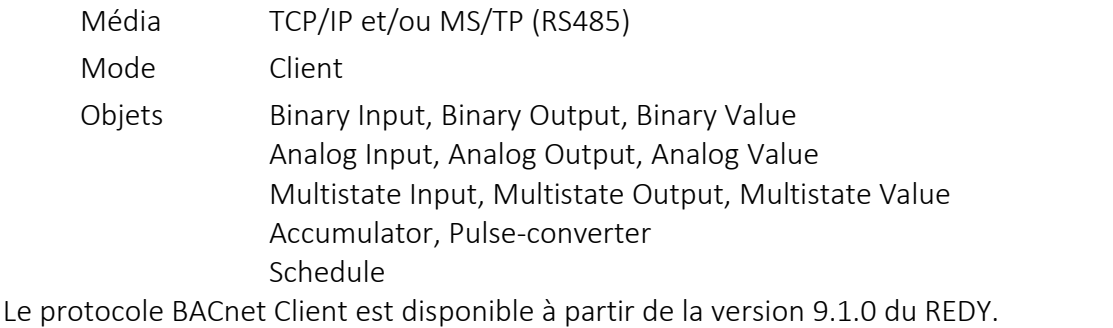

Les objets « Accumulator » et « Pulse converter » sont disponibles à partir de la version 9.2.0. L'objet « Schedule » à partir de la version 10.1.0.

#### 2. Le REDY est serveur BACnet :

Il permet d'envoyer/recevoir des données à des clients BACnet (superviseurs et/ou équipements

clients). Média TCP/IP Mode Serveur Objets Binary Input, Binary Output, Binary Value Analog Input, Analog Output, Analog Value Multistate Input, Multistate Output, Multistate Value Schedule

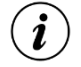

 $\boldsymbol{i}$ 

Le protocole BACnet Serveur est disponible à partir de la version 9.2.0 du REDY. L'objet « Schedule » à partir de la version 10.1.0.

Ce périmètre fonctionnel est amené à évoluer. N'hésitez pas à nous consulter.

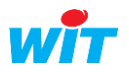

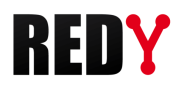

## <span id="page-3-0"></span>2 Paramétrage en mode Client

Le paramétrage d'un réseau BACnet peut se faire de manière « Connectée » : avec des équipements BACnet raccordés au REDY ou « Déconnectée » : sans équipements BACnet raccordés au REDY ; avec un automate REDY ou REDY PC.

## <span id="page-3-1"></span>2.1 Paramétrage en mode « Connecté »

Le paramétrage en mode « Connecté » offre l'avantage de pouvoir explorer les équipements présents sur le réseau BACnet pour connaître ou vérifier leurs objets. Cette méthode de paramétrage minimise les risques d'erreurs mais nécessite d'être sur site ou d'avoir un REDY raccordé à un exemplaire de chaque type d'équipement BACnet avec lequel communiquer.

#### <span id="page-3-2"></span>2.1.1 Réseau BACnet client

Les étapes à suivre pour créer un réseau BACnet sur le REDY de manière connectée sont les suivantes :

#### Etape 1 Configurer le « Réseau BACnet » en mode Client

*Menu : Configuration ► Réseau ► BACnet* 

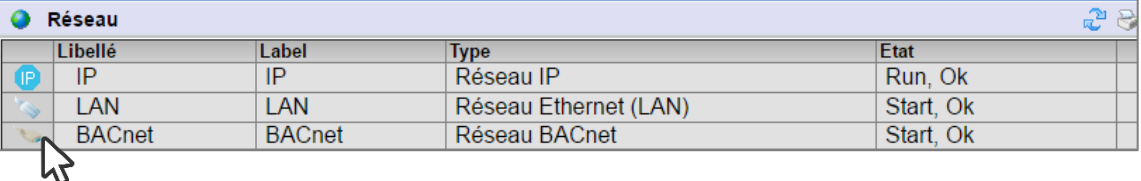

Valider le réseau :

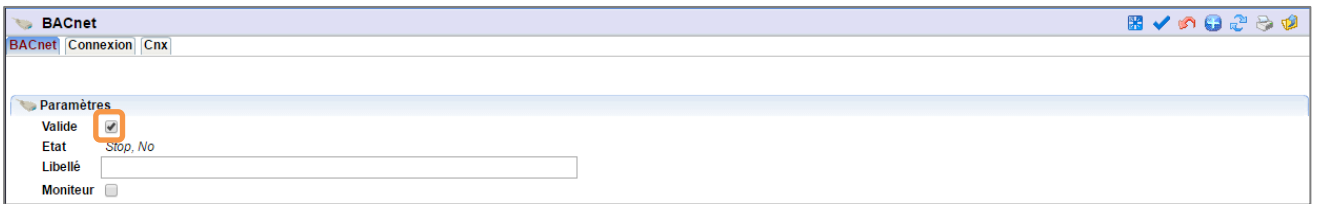

Configurer les paramètres de l'onglet « Cnx ».

Le protocole peut être utilisé sur un réseau IP (BACnet IP) ou une liaison RS485 (BACnet MS/TP).

#### BACnet IP

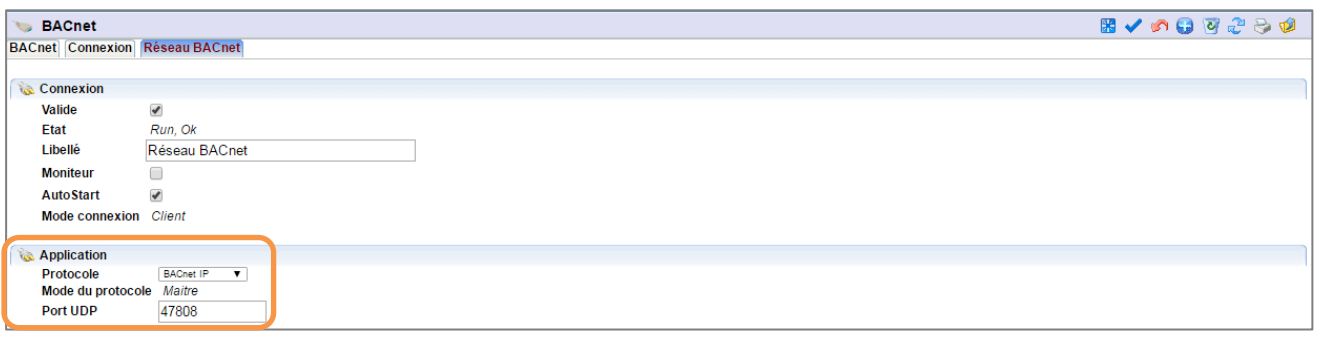

Le port UDP du REDY doit être le même que celui des équipements BACnet. Le mode du protocole est de type « Maître ».

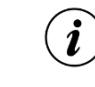

Les ports UDP utilisables en BACnet vont de 47808 à 47823 (BAC0 à BACF).

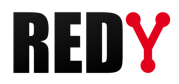

#### BACnet MS/TP

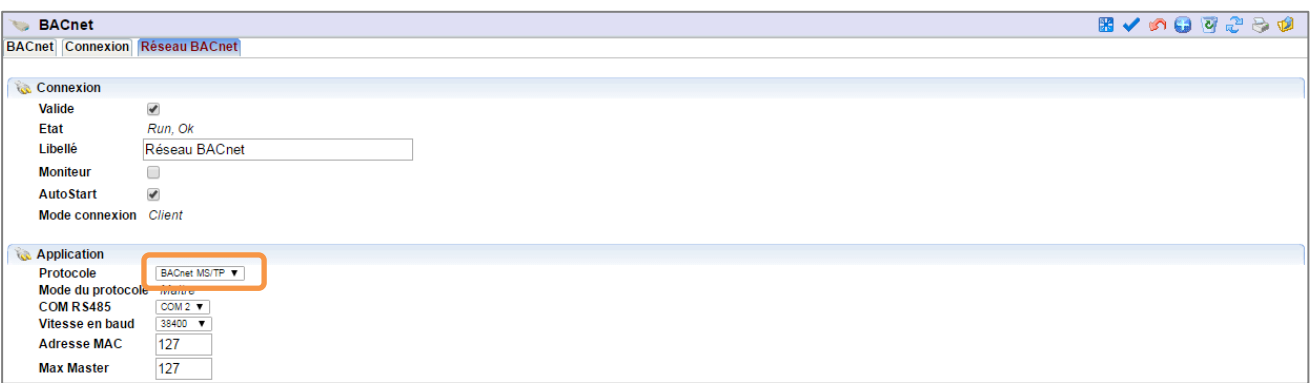

Sélectionner ensuite le port RS485 du REDY (COM2 ou COM3) ainsi que la vitesse de transmission souhaitée (9600, 19200, 38400, 57600 ou 115200 bauds) :

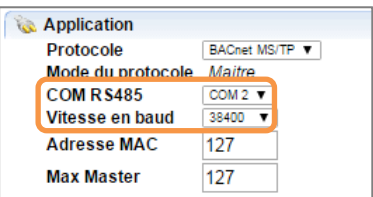

#### Etape 2 Ajouter une ressource « Réseau BACnet »

*Paramétrage ► Ressources ► Ajouter une ressource ►Dossier « Interface de communication »*

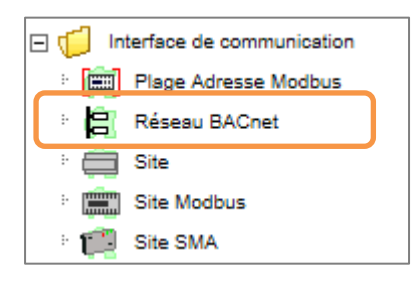

#### Etape 3 Relier la ressource à la connexion réseau précédemment créée :

*Onglet « Paramètres »*

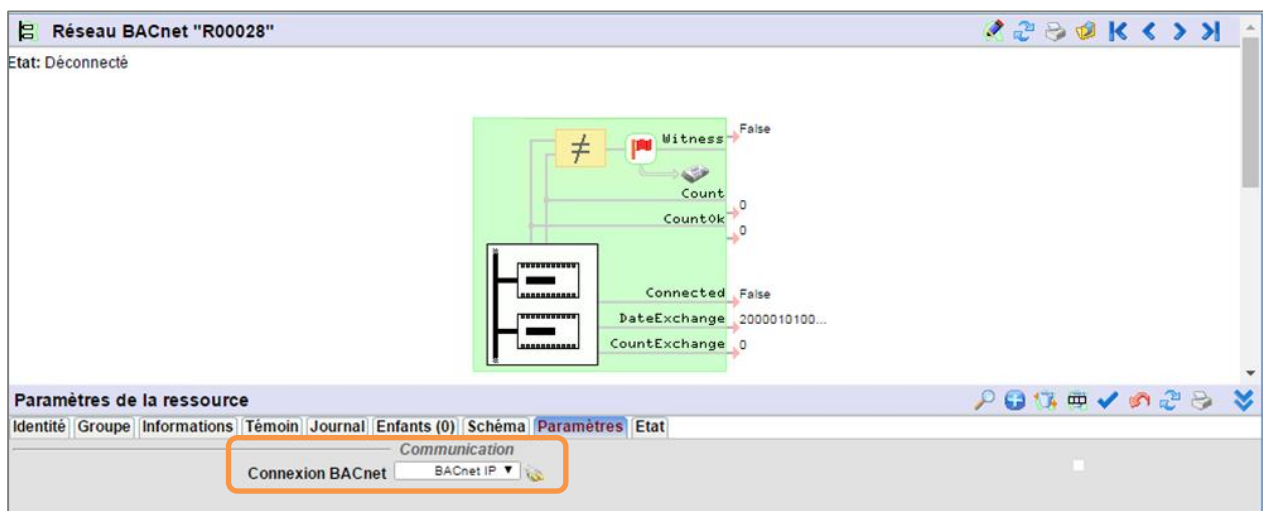

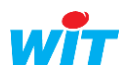

 $\overline{a}$ 

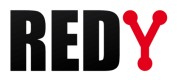

Ø)

#### Etape 4 Explorer le réseau pour rechercher les équipements présents sur le réseau

*Icône « Loupe » dans la barre d'actions des Paramètres de la ressource*

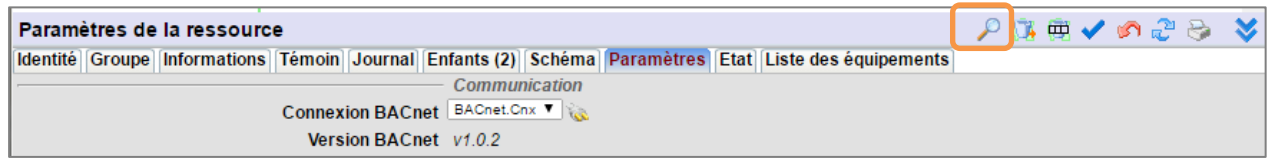

La fenêtre suivante s'ouvre. Cliquer à nouveau sur la loupe pour lancer la recherche :

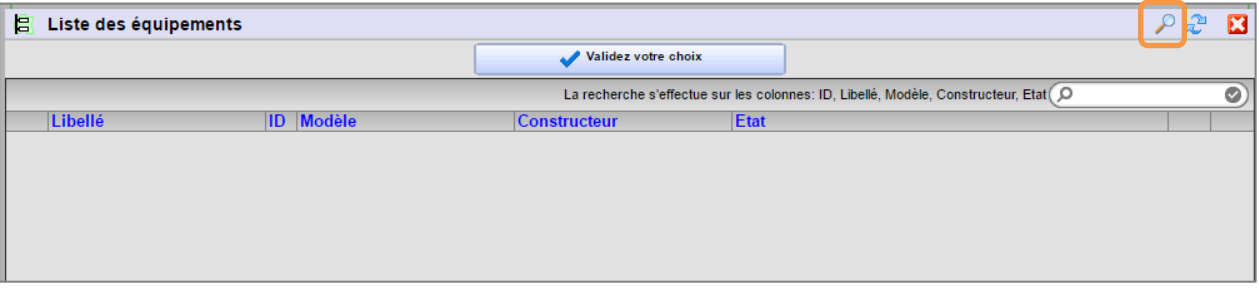

Les équipements découverts apparaissent :

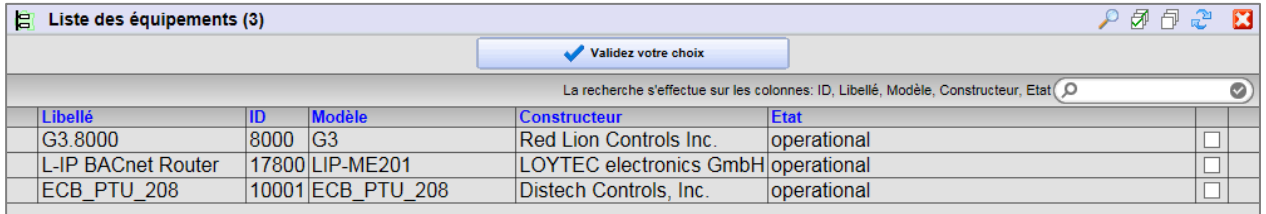

La zone de recherche permet de filtrer le résultat de l'exploration sur plusieurs critères :

La recherche s'effectue sur les colonnes: ID, Libellé, Modèle, Constructeur, Eta.

Toutes les colonnes du tableau avec libellé bleu offre la fonction de tri ascendant ou descendant :

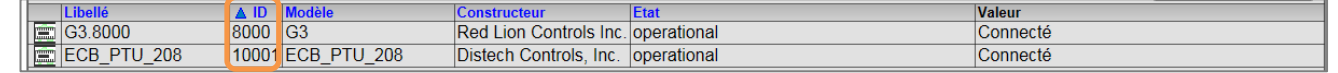

#### Etape 5 Sélectionner le ou les équipements à créer puis cliquer sur « Validez votre choix » :

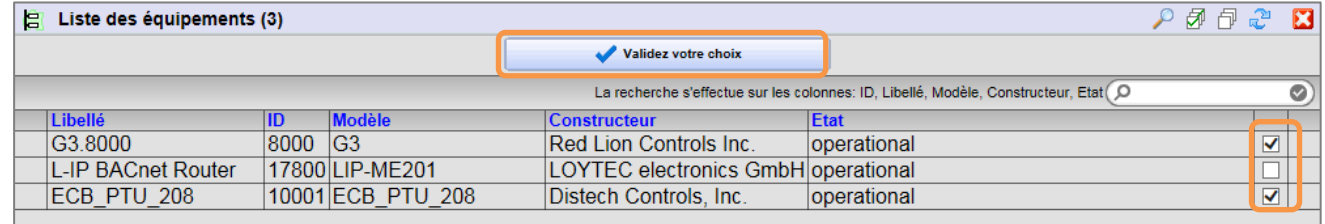

Une ressource « Device BACnet » est créée pour chaque équipement validé :

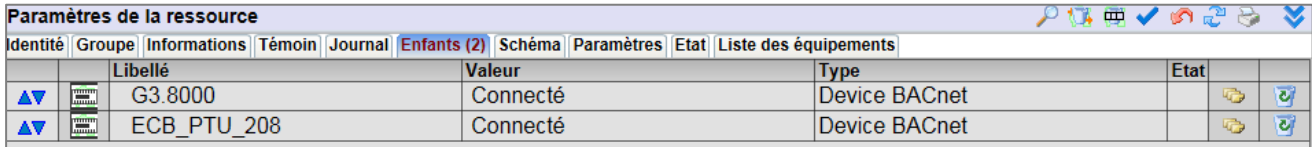

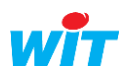

 $\hat{\bm{i}}$ 

 $\left(\boldsymbol{i}\right)$ 

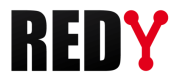

#### <span id="page-6-0"></span>2.1.2 Ressource « Device BACnet »

#### Etape 1 Découverte des Objets BACnet

Depuis l'onglet « Paramètres » ou « Liste des objets », cliquer sur la loupe pour découvrir les objets de l'équipement :

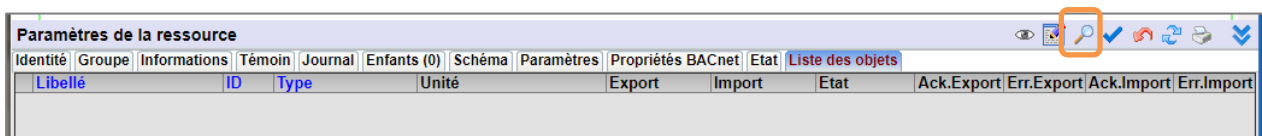

La fenêtre de recherche s'ouvre et lance automatiquement l'exploration de l'équipement :

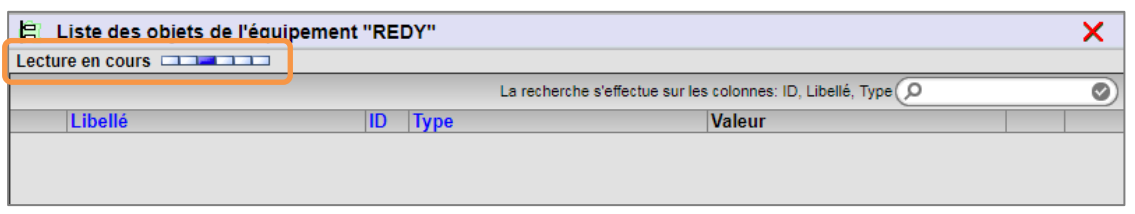

Il est possible de relancer une nouvelle exploration en cliquant de nouveau sur la loupe :

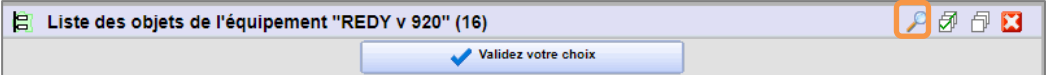

#### Etape 2 Sélection des objets BACnet

Sélectionner les objets désirés puis cliquer sur « Validez votre choix » pour créer les objets BACnet.

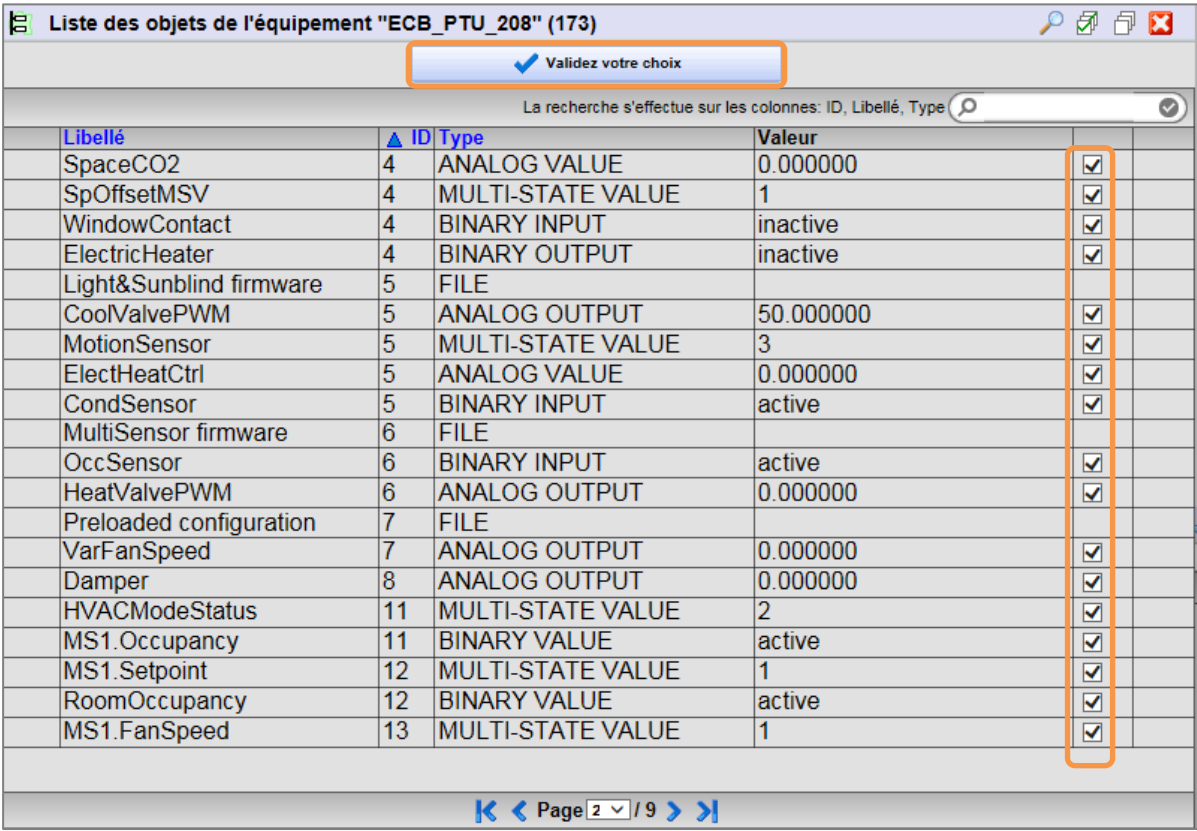

L'icône  $\Box$  permet de tout sélectionner. L'icône  $\Box$  permet de tout désélectionner.

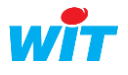

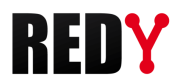

Une ressource de type « Import/Export » est créée pour chaque objet validé :

| Paramètres de la ressource                                                                                                    |            |                             |                        |                    |      | アイロこう メ    |     |
|----------------------------------------------------------------------------------------------------|------------|-----------------------------|------------------------|--------------------|------|------------|-----|
| Identité   Groupe   Informations   Témoin   Journal   Enfants (162)   Schéma   Paramètres   Propriétés BACnet   Etat   Liste des objets |            |                             |                        |                    |      |            |     |
|                                                                                                    |            | Libellé                     | <b>Valeur</b>          | <b>Type</b>        | Etat |            |     |
| AV                                                                                                    | <b>Jul</b> | CO2Input                    | 0,0 parts-per-milli    | Import/Export Réel |      | 安          | च   |
| AV                                                                                                    | <b>M</b>   | SetPtOffset                 | 0.0 delta-degrees-k    | Import/Export Réel |      | 安          | च   |
| <b>AV</b>                                                                                                    | m          | TempSensor                  | -327,0 degrees-celsius | Import/Export Réel |      | 霉          | ब   |
| $\Delta \nabla$                                                                                                    | <b>the</b> | <b>ComSensor 1 Temp</b>     | 0.0                    | Import/Export Réel |      | 安          | ब्र |
| AV                                                                                                    | <b>the</b> | <b>ComSensor 1 Humid</b>    | 0.0 percent-relativ    | Import/Export Réel |      | $\sqrt{2}$ | ब्र |
| AV                                                                                                    | <b>MA</b>  | ComSensor 1 CO <sub>2</sub> | 0.0 parts-per-milli    | Import/Export Réel |      | $\sqrt{2}$ | च   |
| AV                                                                                                    | m          | Multi Sensor 1 Sensor Temp  | 0,0 degrees-celsius    | Import/Export Réel |      | 安          | ল   |
| AV                                                                                                    | m          | Multi Sensor 1 Sensor Lux   | 0.0 luxes              | Import/Export Réel |      | $\sqrt{2}$ | च   |
| AV.                                                                                                    | na         | Multi Sensor 1 Remote Temp  | 0.0 degrees-celsius    | Import/Export Réel |      | 安          | च   |
|                                                                                                    |            |                             |                        |                    |      |            |     |
| Page $1 \sqrt{18}$                                                                                                    |            |                             |                        |                    |      |            |     |

 $\hat{\bm{i}}$ 

 $\widehat{\bm{i}}$ 

La zone de recherche permet de filtrer le résultat de l'exploration sur plusieurs critères :

La recherche s'effectue sur les colonnes: ID, Libellé, Type (O

Tous les objets BACnet présents dans l'appareil sont affichés lors de l'exploration même s'ils ne sont pas supportés par la version du REDY. Toutefois ils ne sont ni sélectionnables ni éditables :

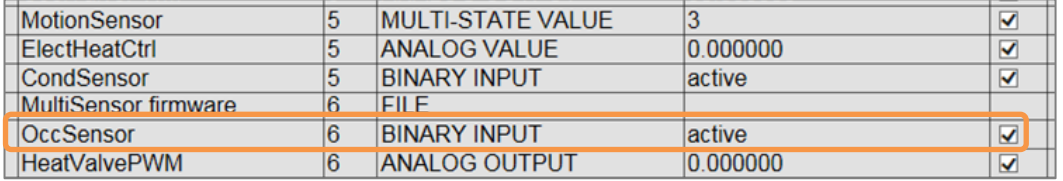

#### Propriétés BACnet :

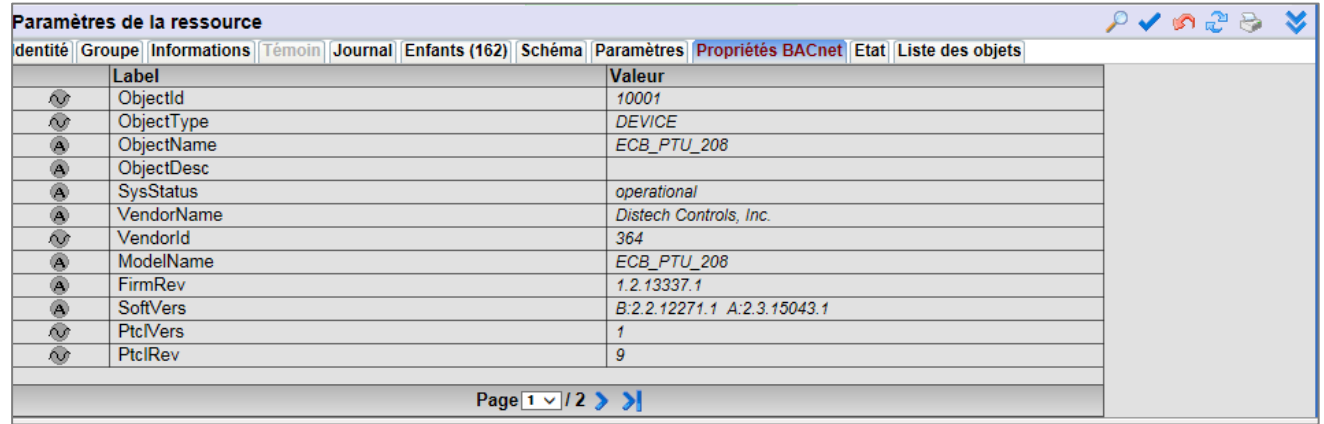

Les propriétés BACnet de la ressource « Device BACnet » présente les principales caractéristiques de l'équipement BACnet (données constructeur).

La ressource Device BACnet relit les objets du serveur suivant la temporisation « cycle de lecture » :

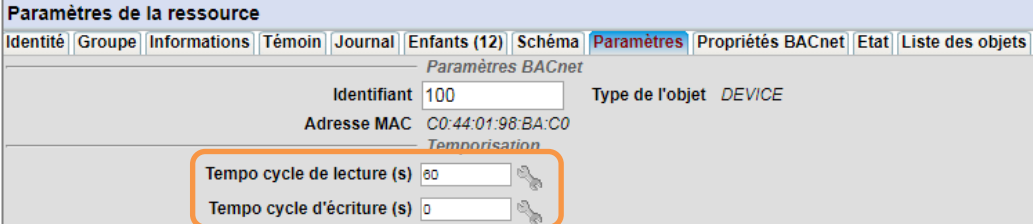

L'écriture se fait sur changement de valeur lorsque « Tempo de cycle d'écriture (s) » est à 0. Lorsqu'une temporisation est indiquée les écritures sont alors périodiques.

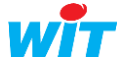

i

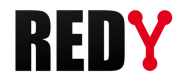

#### Liste des objets :

La liste des objets présente les caractéristiques, valeurs et statistiques de fonctionnement de chaque objet.

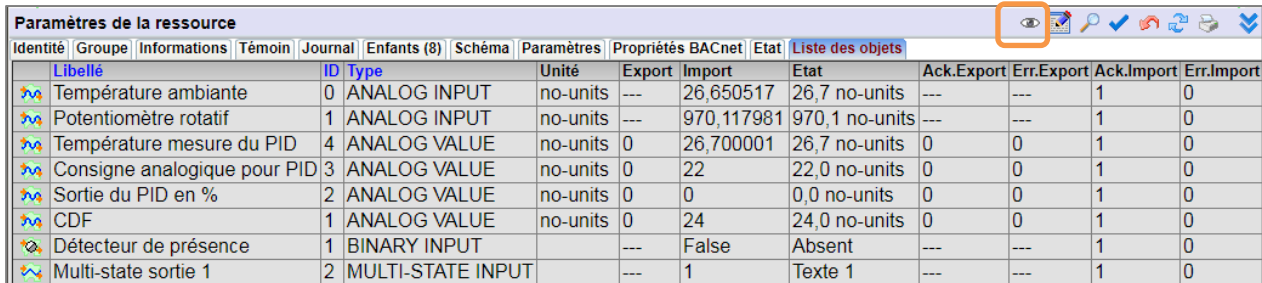

L'icône **permet de voir la liste des objets dans une fenêtre disposant des fonctions de tri et de** recherche/filtre :

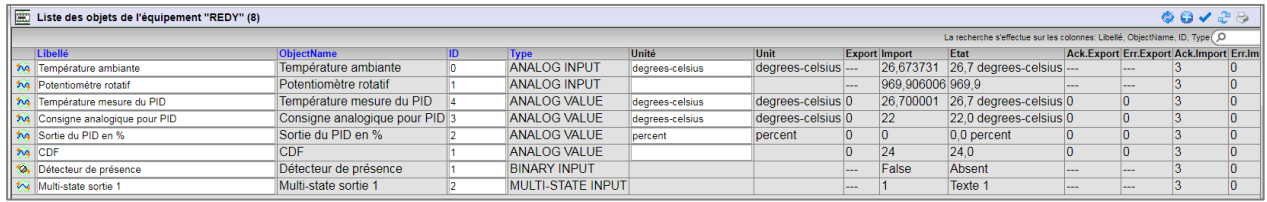

L'icône permet d'éditer la liste des objets dans une fenêtre disposant des fonctions de tri et de recherche/filtre.

Cette fonctionnalité permet :

- $\Rightarrow$  De diagnostiquer d'éventuelles erreurs en fournissant les informations des données sources et des statistiques de lecture/écriture des variables.
- $\Rightarrow$  De modifier dans un même tableau plusieurs variables. Les champs modifiables sont : Libellé, n° ID, libellé de l'unité.
- $\Rightarrow$  D'ajouter manuellement une variable BACnet à l'aide de l'icone

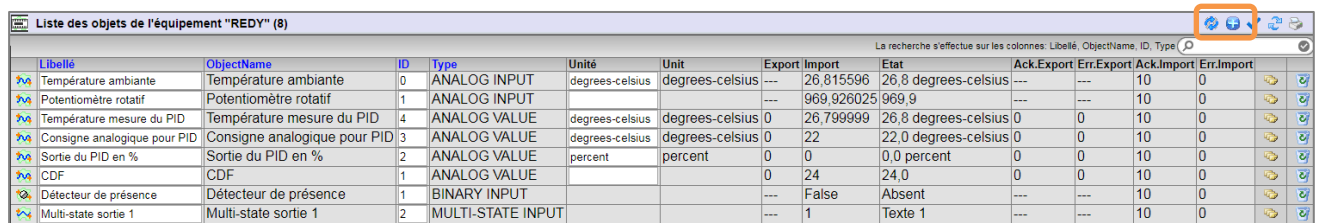

La zone de recherche permet de filtrer les objets BACnet sur plusieurs critères :

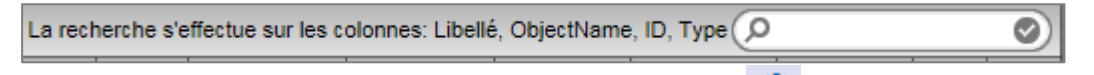

Lorsque le REDY est connecté au réseau BACnet, l'icône permet de rafraîchir toutes les données des objets BACnet associés à la ressource Device BACnet.

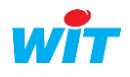

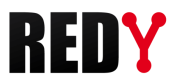

## <span id="page-9-0"></span>2.2 Paramétrage en mode « Déconnecté »

Il est possible de paramétrer un réseau BACnet sans être connecté aux équipements.

L'import à partir d'un fichier BACnet (fichier EDE) n'est pas pris en charge directement par le REDY,  $(i)$ c'est toutefois possible de le faire via un script spécifique.

#### Etape 1 Ajouter une ressource « Réseau BACnet »

*Paramétrage ► Ressources ► Ajouter une ressource ►Dossier « Interface de communication »*

## Etape 2 Ajouter un équipement (device) en cliquant sur l'icône de l'onglet Liste des équipements

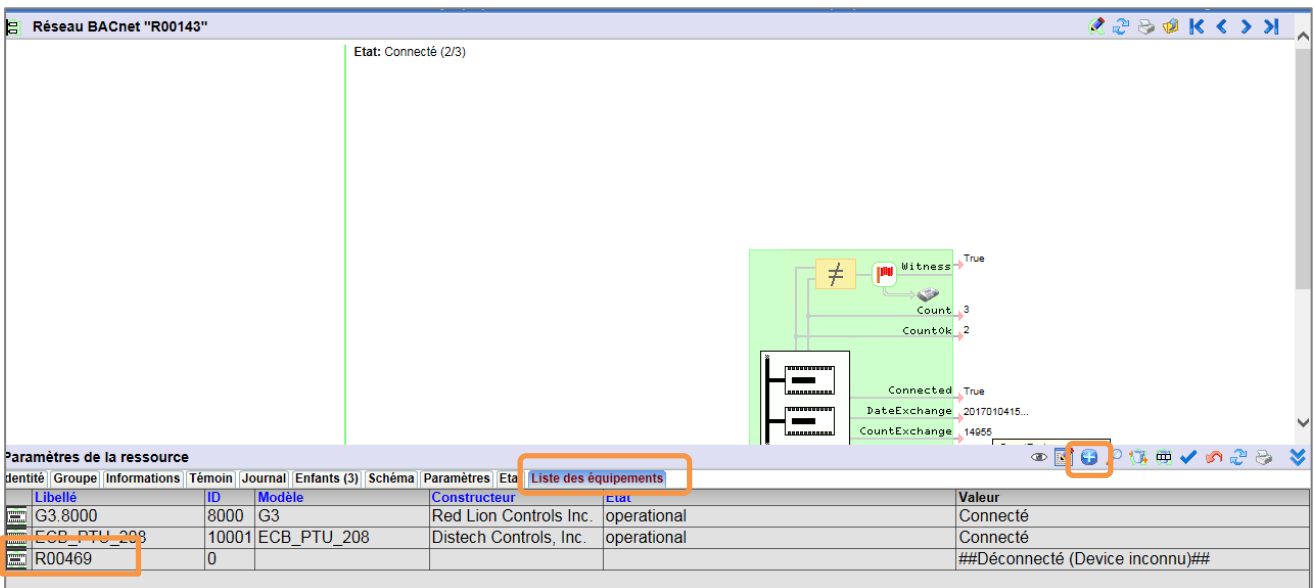

#### Etape 3 Editer la « Liste des objets »

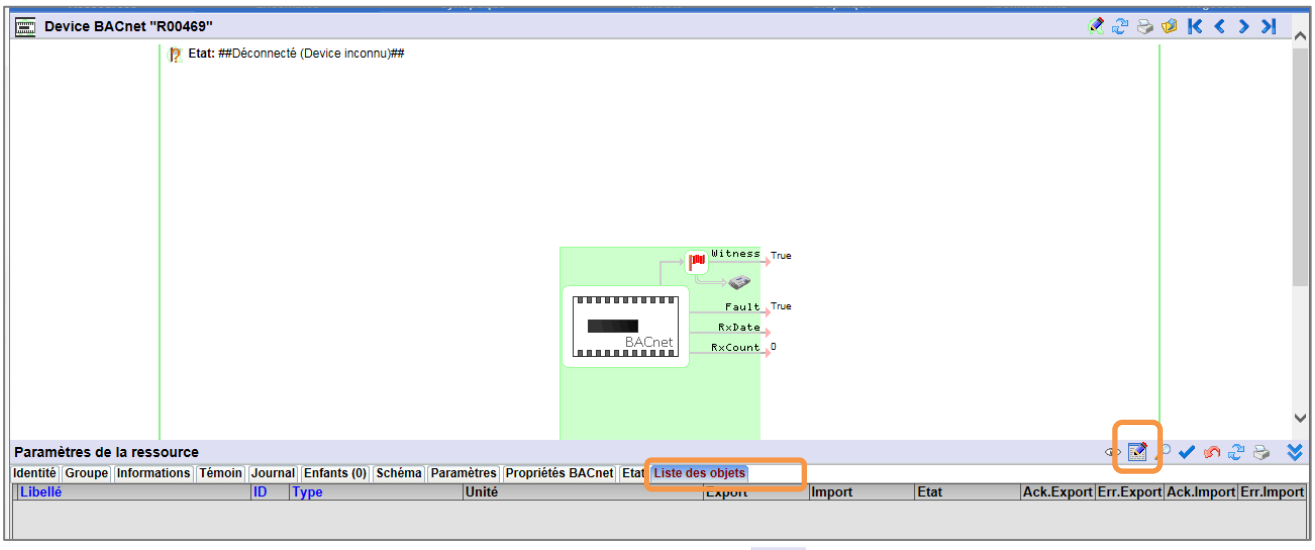

Cliquer sur « Liste des objets » puis sur le bouton d'édition  $\mathbb{R}$ .

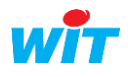

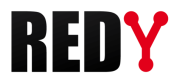

Etape 4 Ajouter des objets en cliquant sur l'icône

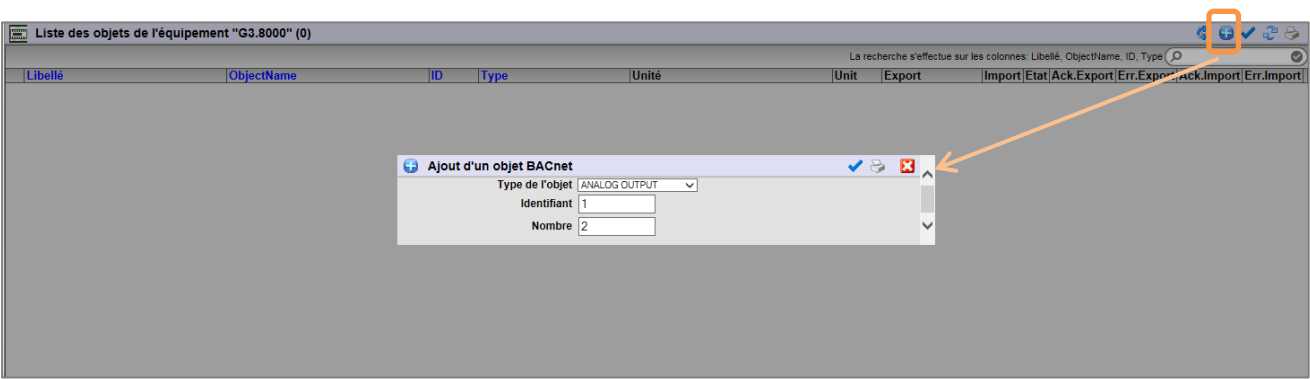

Choisir le type d'objet souhaité, l'identifiant du premier objet, le nombre d'objets à suivre puis valider.

Dans l'exemple, création de deux variables ANALOG OUTPUT consécutives (ID 1 et 2)

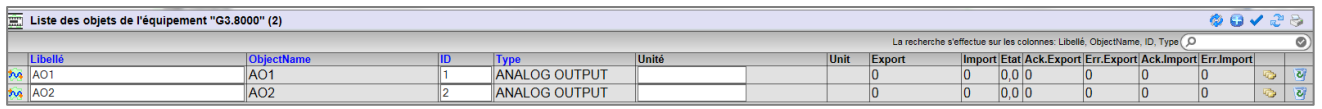

Les types d'objets disponibles en mode Client sont les suivants :

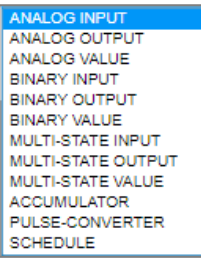

\* L'objet « Schedule » est disponible à partir de la version BACnet Server v1.0.2.

Lorsque le REDY est connecté au réseau BACnet, l'icône permet de relever toutes les propriétés des variables BACnet associées à l'ID et au type de données.

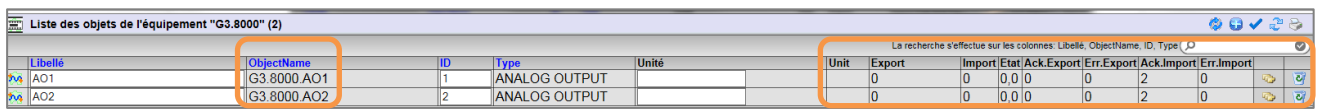

## <span id="page-10-0"></span>2.3 Duplication d'un Device

Si plusieurs équipements identiques sont présents sur le réseau, il est possible de dupliquer une ressource Device BACnet puis de modifier son identifiant pour communiquer avec ces autres équipement sans devoir tout reconfigurer.

Pour cela, cliquer sur l'icône dans l'onglet « Enfants » de la ressource « Réseau BACnet » :

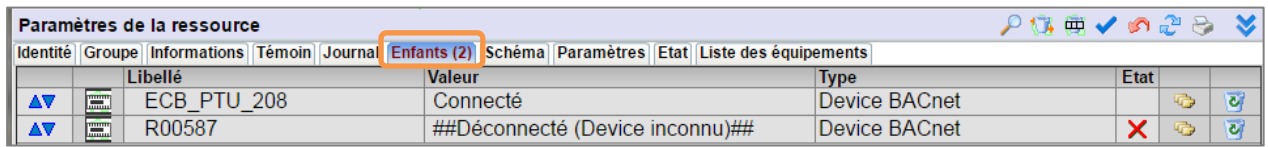

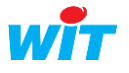

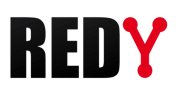

# <span id="page-11-0"></span>3 Paramétrage en mode Serveur

Le REDY permet mettre à disposition certaines de ses ressources sous la forme d'objets BACnet.

 $\left(\widehat{\bm{i}}\right)$ 

Le mode Serveur n'est possible que sur une liaison TCP/IP.

Il n'est pas nécessaire d'être connecté au réseau BACnet pour paramétrer le REDY.

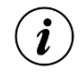

La valeur des objets du serveur sont interrogées par le ou les clients présents sur le réseau BACnet. Elles ne sont pas transmises automatiquement.

La correspondance entre les ressources REDY et les objets BACnet est celle-ci :

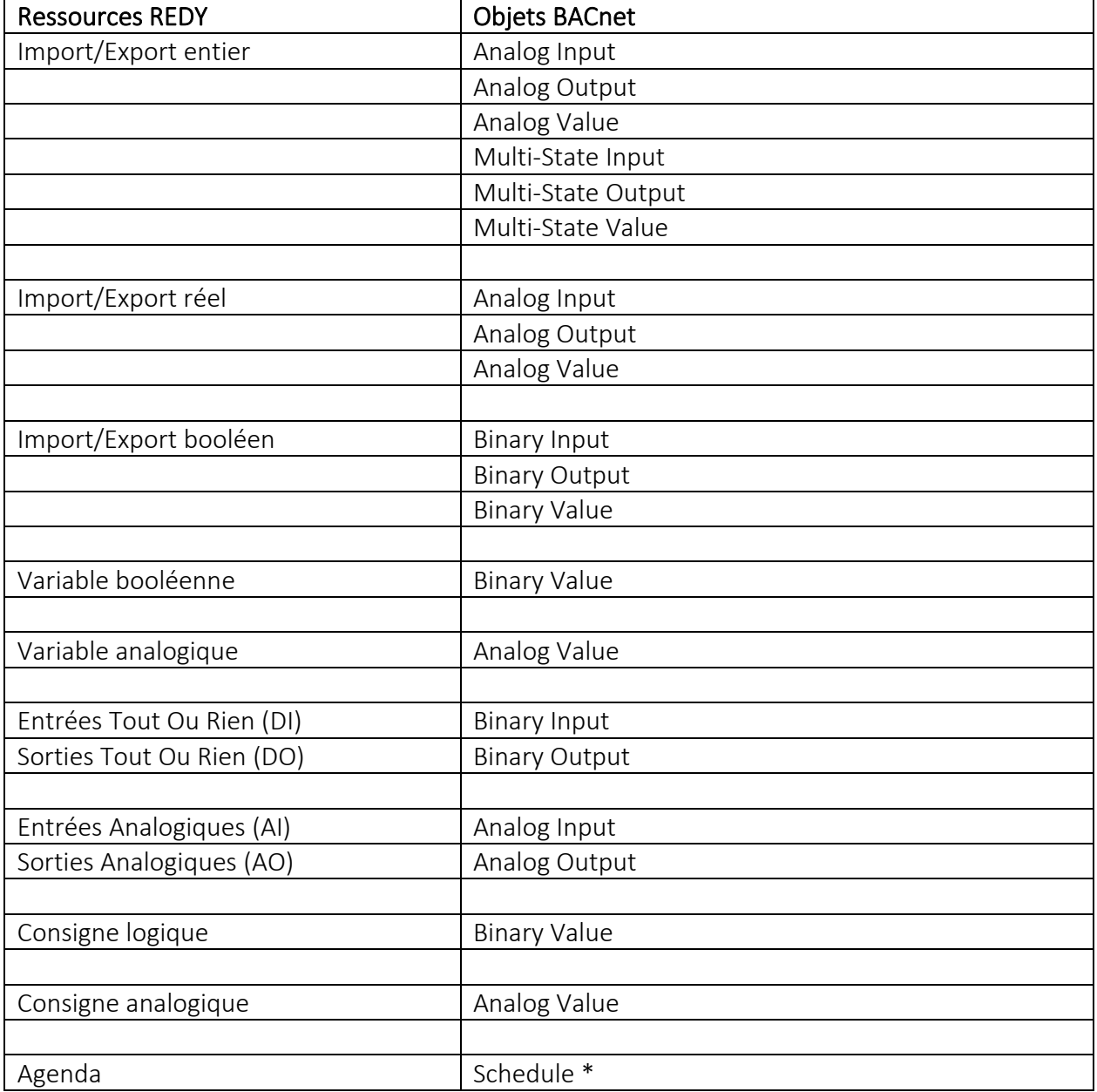

L'objet « Multi-State » permet de mettre à disposition une valeur ou un texte (StateText) parmi n (NbOfState).

\* L'objet Schedule est disponible à partir de la version BACnet Server v1.0.2 et REDY v10.1.0.

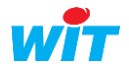

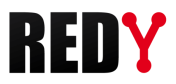

## <span id="page-12-0"></span>3.1 Ressource Device BACnet

#### Etape 1 Configurer le « Réseau BACnet » en mode Serveur

*Configuration ► Réseau ► BACnet* 

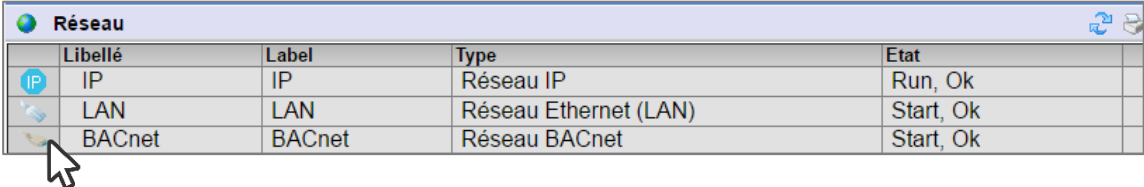

Valider le réseau :

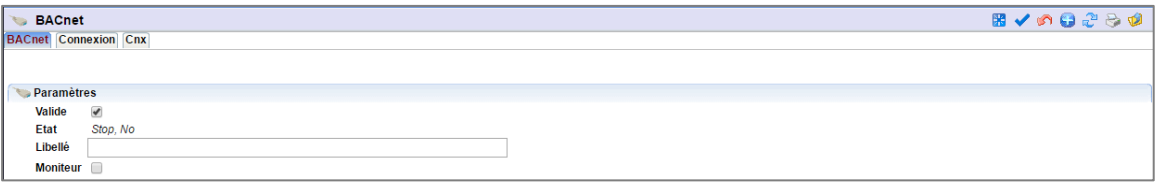

Configurer les paramètres de l'onglet « Cnx » :

#### BACnet IP

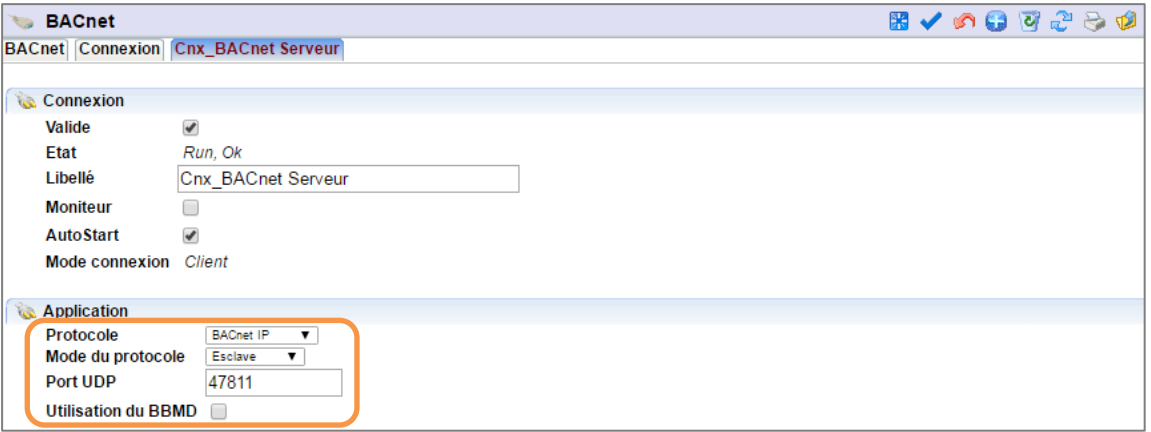

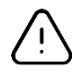

Le port UDP doit être le même que celui du client BACnet avec lequel l'on doit communiquer. Le mode du protocole est de type « Esclave ».

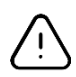

Les ports UDP utilisables en BACnet vont de 47808 à 47823 (BAC0 à BACF).

Le BBMD (BACnet/IP Broadcast Management Device) est à utiliser lorsque 2 équipements BACnet ne font pas partie du même réseau.

Le BBMD envoie directement un message de diffusion BACnet lancé par un périphérique BACnet / IP sur son sous-réseau aux autres sous-réseaux à d'autres périphériques BACnet / IP séparés par un routeur.

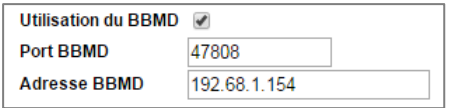

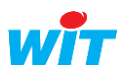

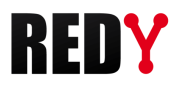

#### Etape 2 Accéder à la ressource « Device BACnet »

*Paramétrage ► Ressources*

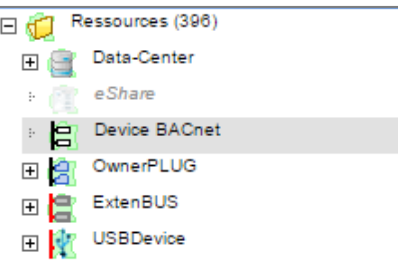

La ressource « Device BACnet » est native au REDY.

#### Etape 3 Relier la ressource à la connexion réseau précédemment créée :

*Paramétrage ► Ressources ► Onglet Paramètres* 

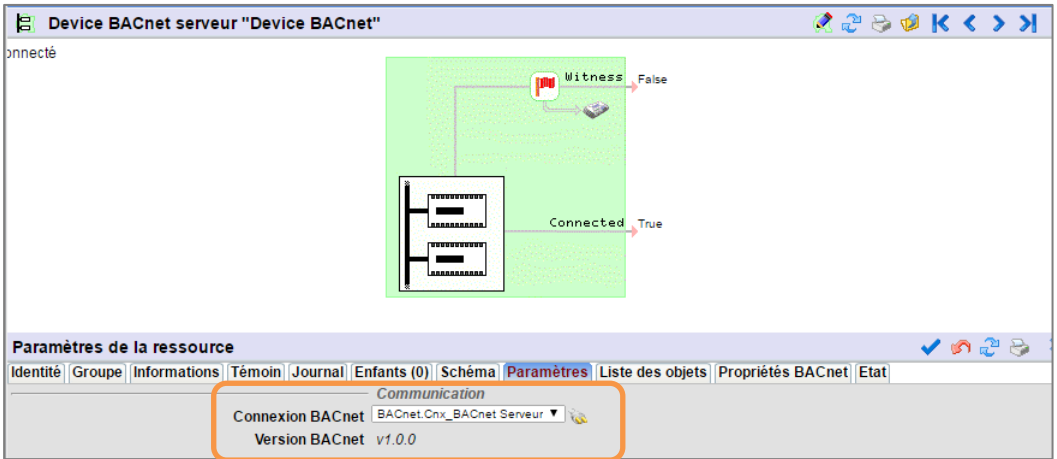

#### Etape 4 Déclarer le numéro d'identifiant BACnet associé au REDY :

*Paramétrage ► Ressources ► Onglet Identité* 

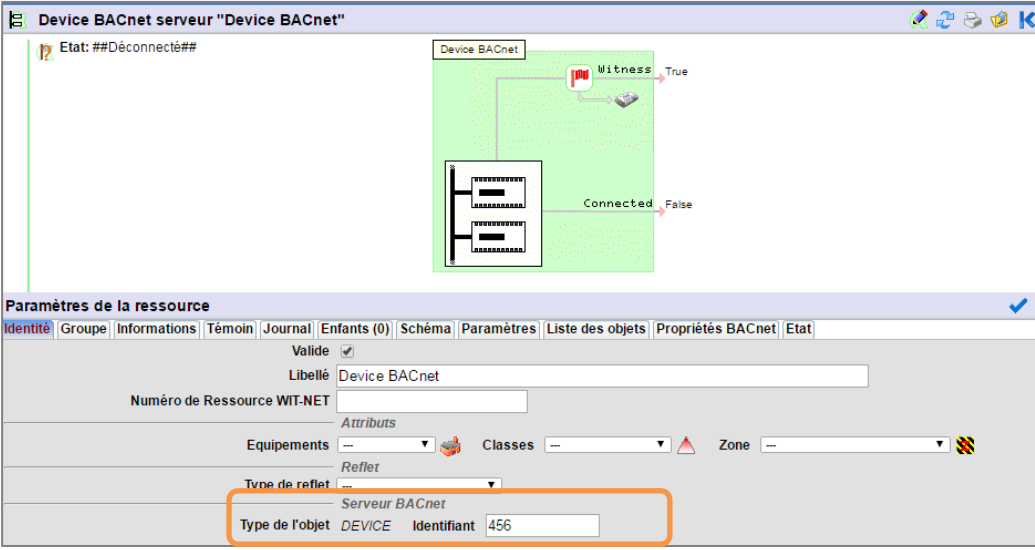

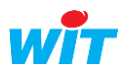

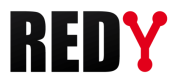

#### Etape 5 Associer les ressources du REDY aux objets BACnet :

*Paramétrage ► Ressources ► Onglet Liste des objets* 

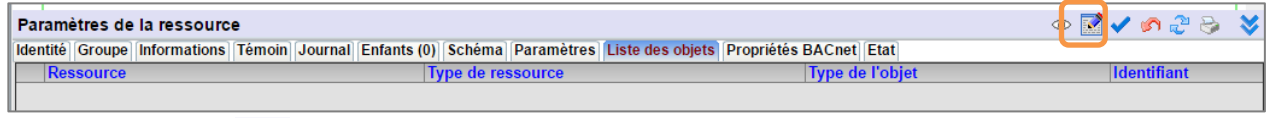

Cliquer sur l'icône (Editer). La fenêtre suivante s'ouvre avec la liste des ressources pouvant être associées à des objets BACnet.

Sélectionner l'onglet « Ajouter un objet » puis configurer les ressources à mettre à disposition en objet BACnet :

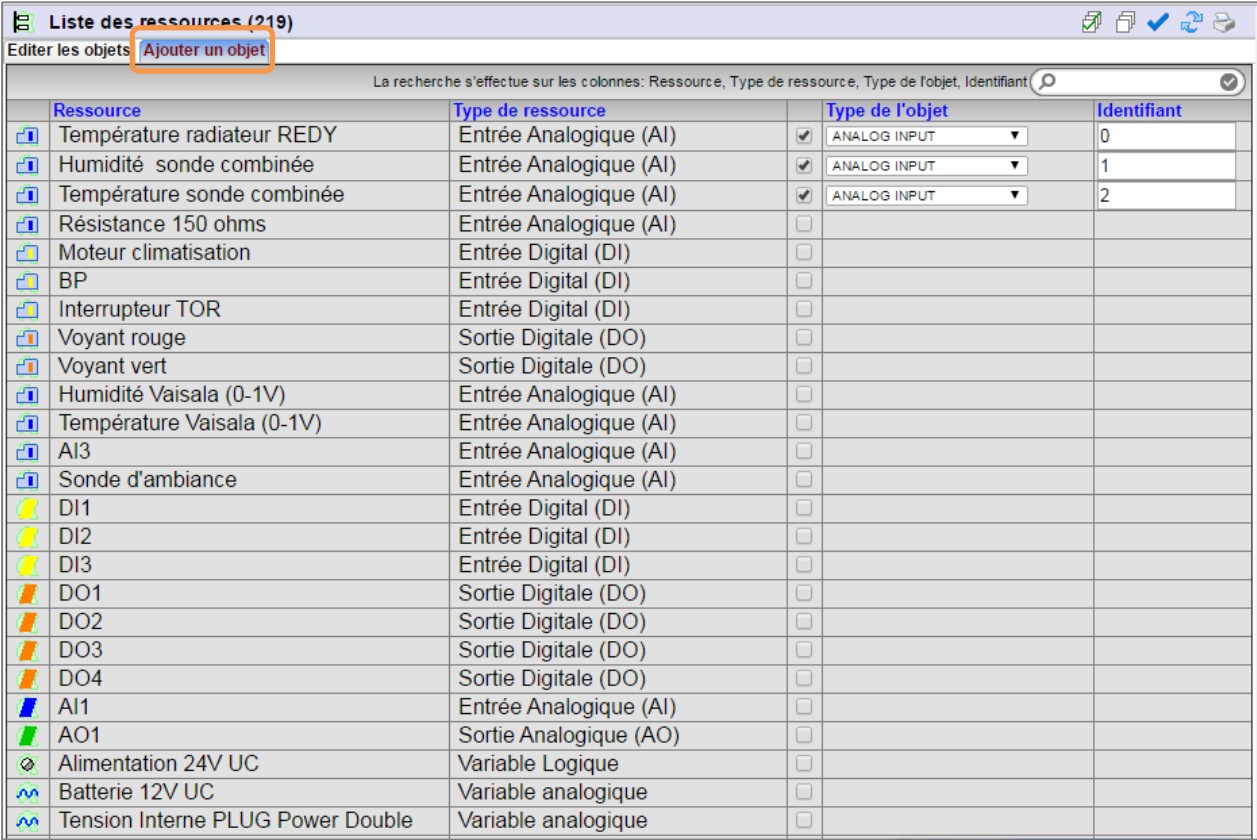

L'onglet « Editer les objets » permet de visualiser tous les objets présents dans le REDY ainsi que de modifier leur type et/ou leur identifiant.

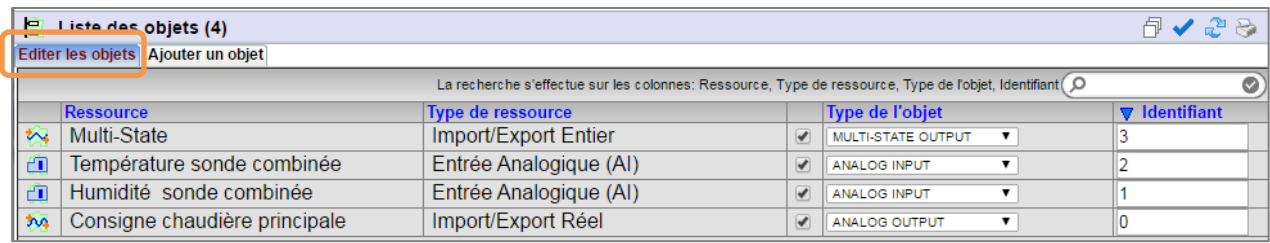

Pour chaque type d'objet, l'identifiant est unique.

Le paramétrage est terminé. Il ne reste plus qu'à s'assurer que le réseau bien connecté :

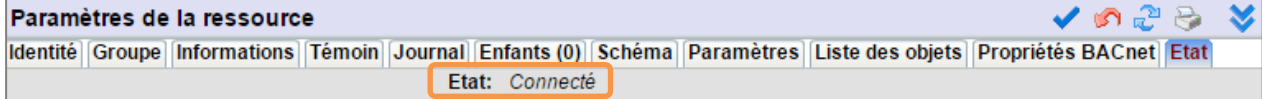

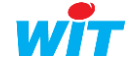

 $\boldsymbol{i}$ 

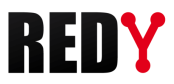

## <span id="page-15-0"></span>3.1 Propriétés BACnet des ressources

Chaque type de ressource possède ses propres propriétés BACnet ; certaines peuvent être éditées :

#### Consigne analogique (Analog Value)

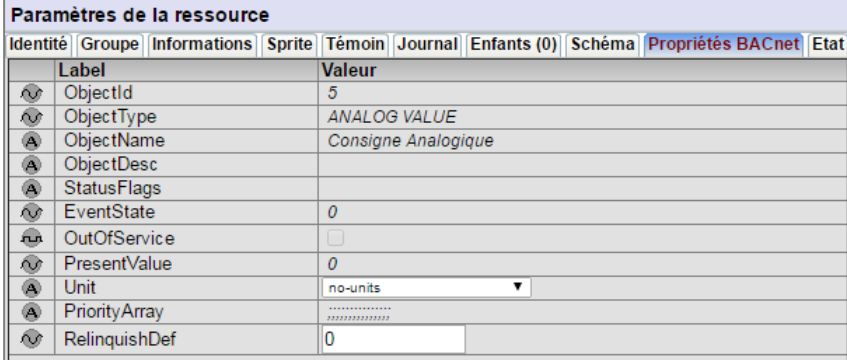

PresentValue Valeur de la ressource.

Unit Unité de grandeur.

RelinquishDef Valeur par défaut de l'objet (PresentValue) lorsqu'aucune priorité n'est définie.

#### Entrée analogique (Analog Input)

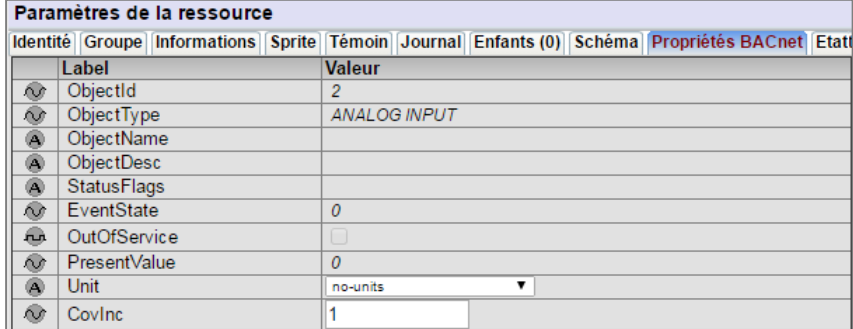

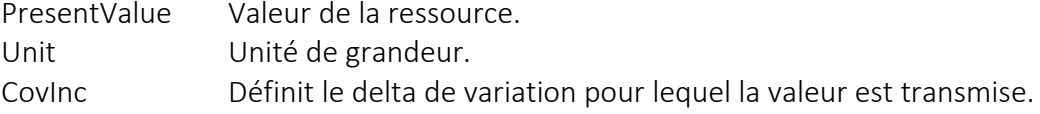

#### Sortie analogique (Analog Output) :

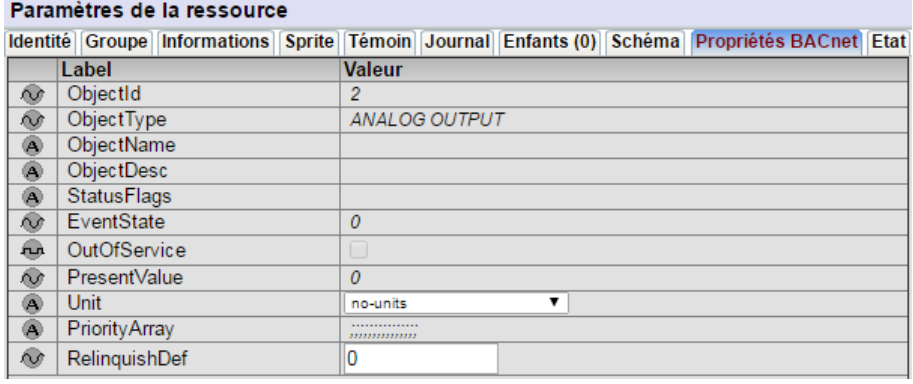

PresentValue Valeur de la ressource. Unit Unité de grandeur. RelinquishDef Valeur par défaut de l'objet (PresentValue) lorsqu'aucune priorité n'est définie.

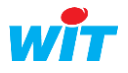

#### Consigne logique (Binary value) :

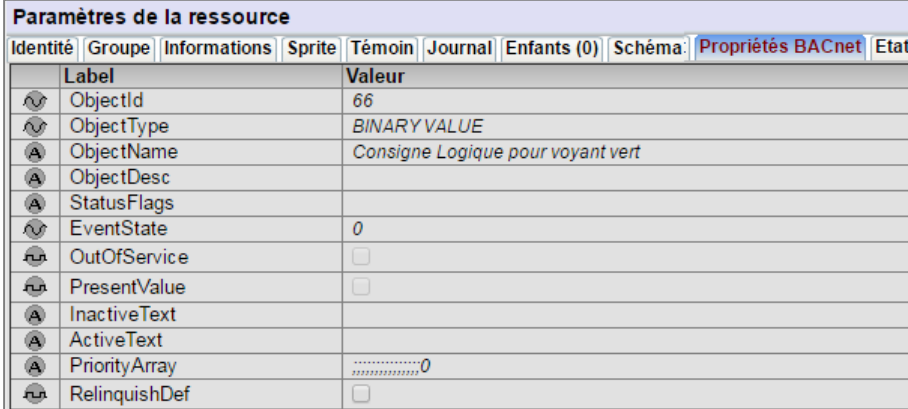

PresentValue Valeur de la ressource.

RelinquishDef Valeur par défaut de l'objet (PresentValue) lorsqu'aucune priorité n'est définie.

#### Entrée logique (Binary Input) :

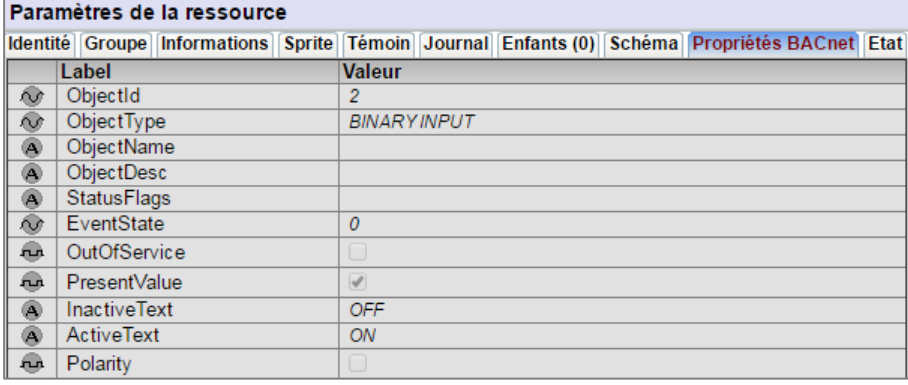

PresentValue Valeur de la ressource.

#### Import/Export Entier (Multi-State Output ou Value) :

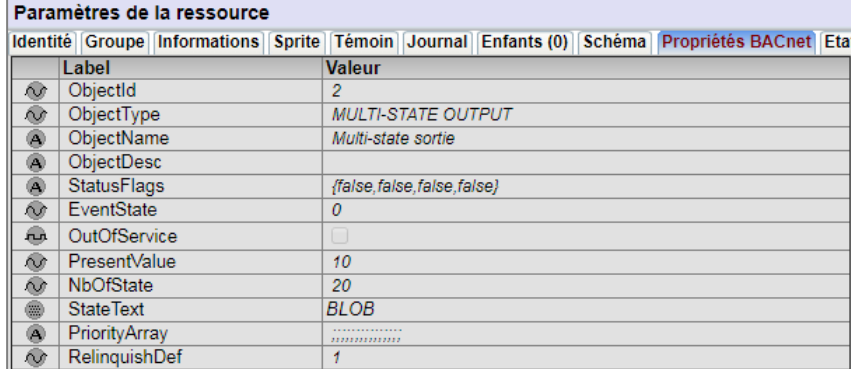

PresentValue Valeur de la ressource. NbOfState Nombre d'états possibles. RelinquishDef Valeur par défaut de l'objet (PresentValue) lorsqu'aucune priorité n'est définie.

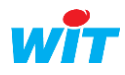

#### Agenda (Schedule) :

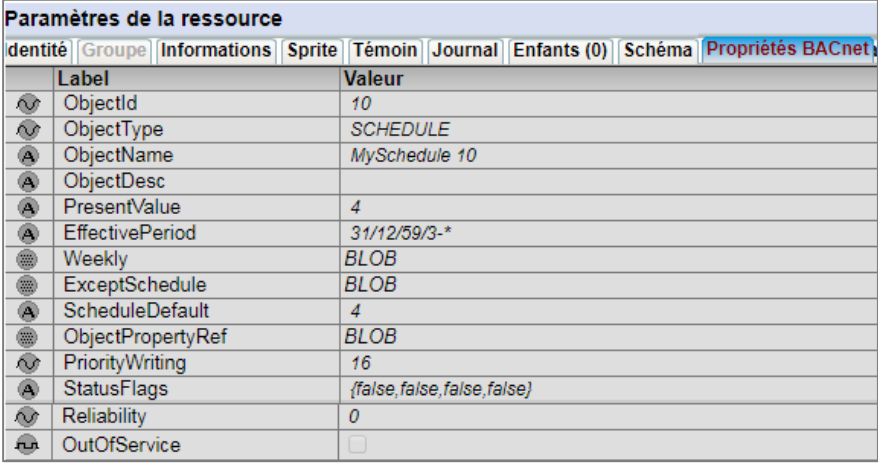

## 3.1 Niveaux de priorités

<span id="page-17-0"></span>Les niveaux de priorité correspondent à la propriété « Priority Array » de BACnet. Cette propriété définit une échelle de priorités allant de 1 à 16. Le niveau de priorité 16 est le plus faible, le niveau 1 le plus fort.

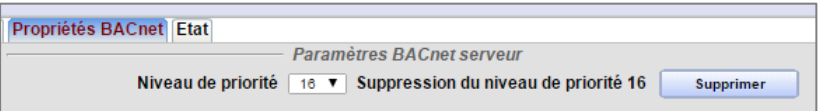

Plusieurs « Clients » pouvant écrire la valeur de la ressource (PresentValue), c'est la commande qui a la plus forte priorité qui est prise en compte et assignée à « PresentValue ».

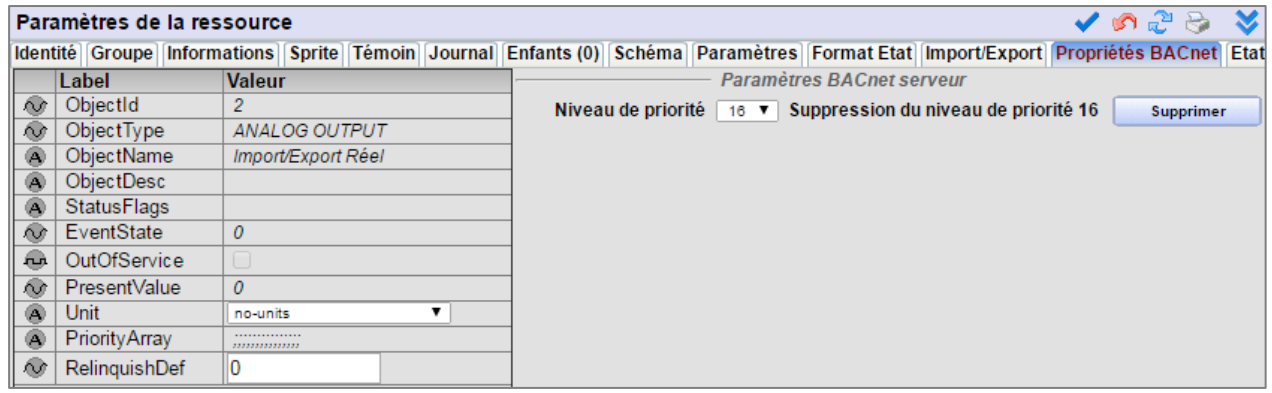

Si un autre équipement de priorité inférieure écrit une valeur, celle-ci n'est pas prise en compte.

Pour que la commande soit possible, la variable « OutOfService » doit être active (Vrai).

Il est possible de réinitialiser les priorités en cliquant sur le bouton **(Supprimer)** (Supprimer).

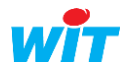

#### Exemple de fonctionnement de « PriorityArray » :

Les valeurs sont écrites dans « PresentValue » selon leur degré de priorité.

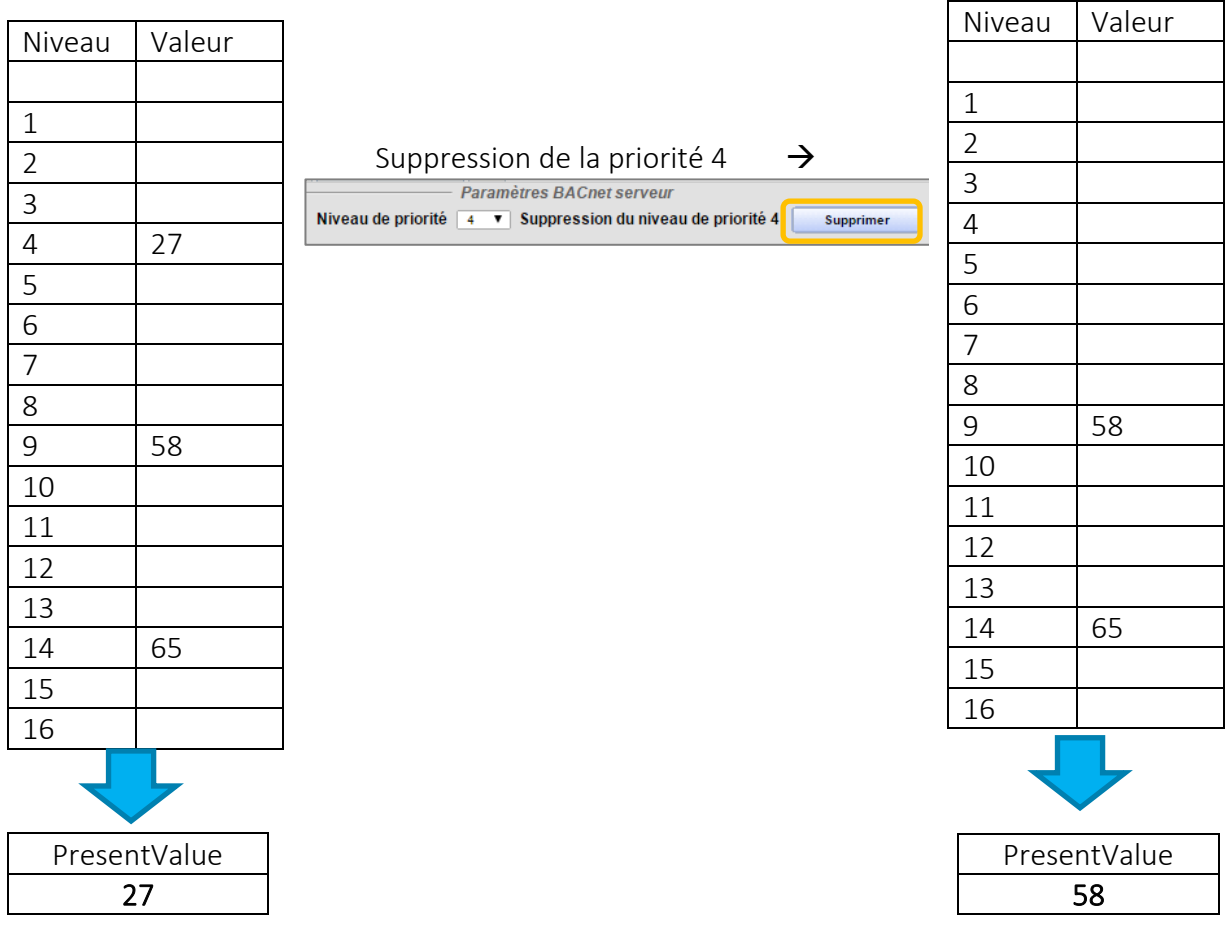

S'il n'y a pas de valeurs dans le tableau, la valeur de l'objet est celle définie à la rubrique « *RelinquishDef* ».

Lorsque le tableau des priorités est vide il apparait ainsi :

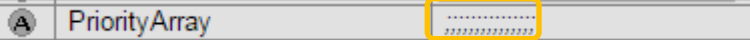

La valeur 27 a été envoyée avec une priorité de 16 :

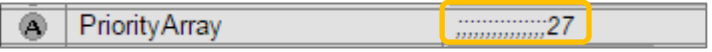

La valeur 22 a été envoyée par une commande de priorité 10, elle est prioritaire par rapport à la valeur 27 de priorité 16 qui est donc affectée à « PresentValue » :

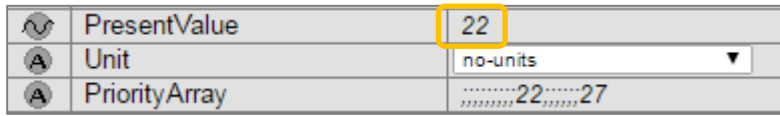

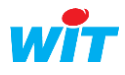

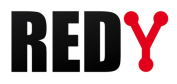

## <span id="page-19-0"></span>3.2 L'objet Schedule

Disponible à partir de la version 12.2.0 du REDY, il est construit à partir d'une ressource Agenda. Dès que la ressource Agenda est définie en tant qu'objet BACnet (Paramètre de la ressource → Identité → Type d'objet → SCHEDULE) elle prend des caractéristiques propres aux objets BACnet :

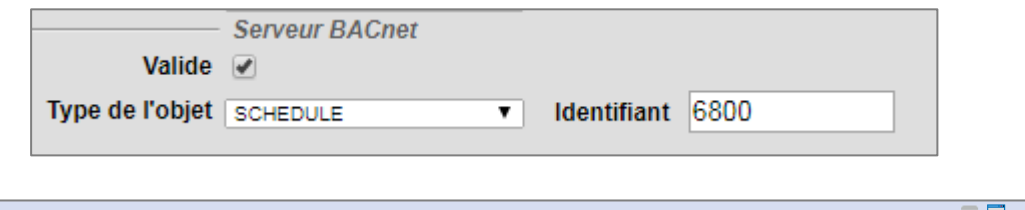

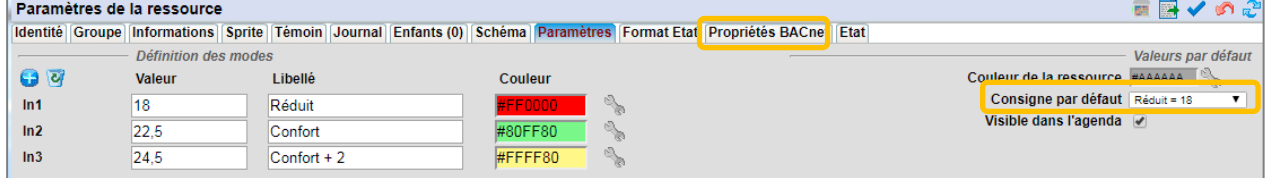

L'objet Schedule a les exigences suivantes :

- Il faut obligatoirement définir une consigne par défaut.
- Il n'y a qu'une seule récurrence hebdomadaire possible (Weekly)
- Les autres récurrences sont uniquement de type quotidien et il est nécessaire d'indiquer une date de début :

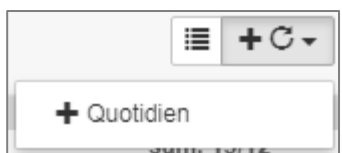

- Le nombre de consignes est limité à :
	- 30 pour les récurrences hebdomadaires (Weekly) et quotidiennes.
	- 100 pour les évènements.
- Les priorités dans les taches de l'agenda sont les suivantes :

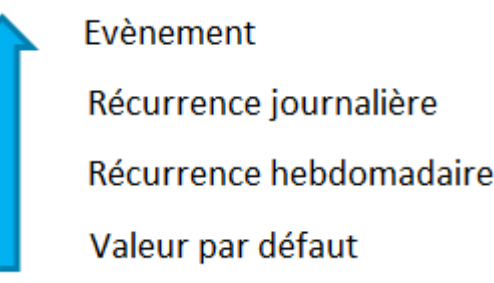

- \* L'évènement est prioritaire par rapport à la récurrence journalière, la récurrence journalière par rapport à la récurrence hebdomadaire, etc.
- \* Un évènement correspond par exemple à l'action  $\rightarrow$  « Appliquer la consigne « Confort » le mardi 25 Décembre de 10h30 à 15h20 ».
- \* La récurrence quotidienne correspond par exemple à l'action  $\rightarrow$  « Appliquer la consigne « Réduit» tous les jours de 18h30 à 22h00 du 01 au 15 Avril ».

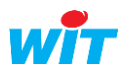

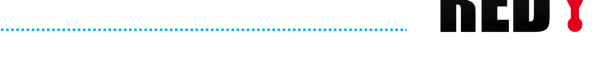

- \* La récurrence hebdomadaire correspond par exemple à l'action → « Appliquer la consigne « Confort+2 » tous les mardi 8h30 à 12h00 jusqu'au 31 Mars ».
- L'objet Schedule existe aussi bien côté serveur que côté client.

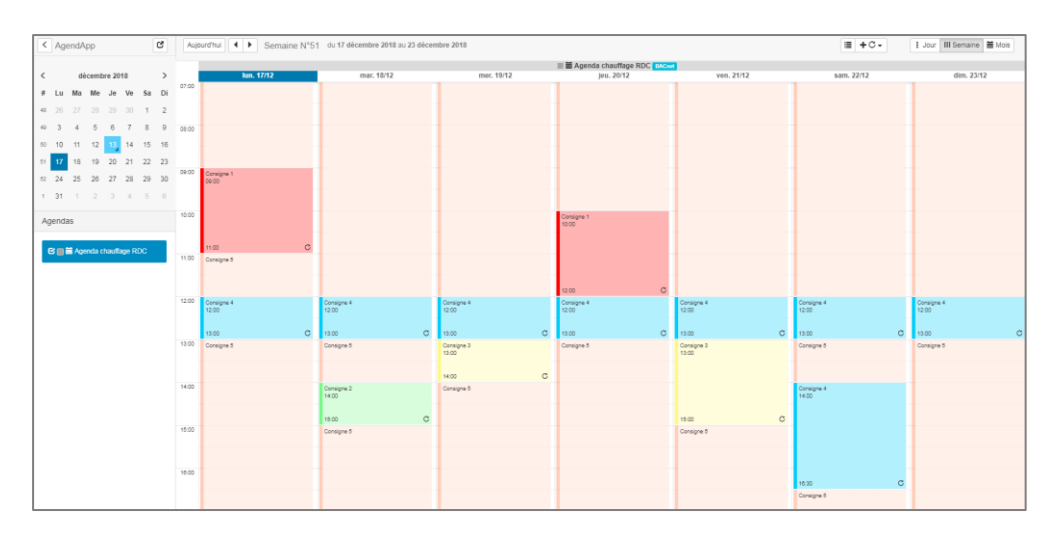

Exemple :

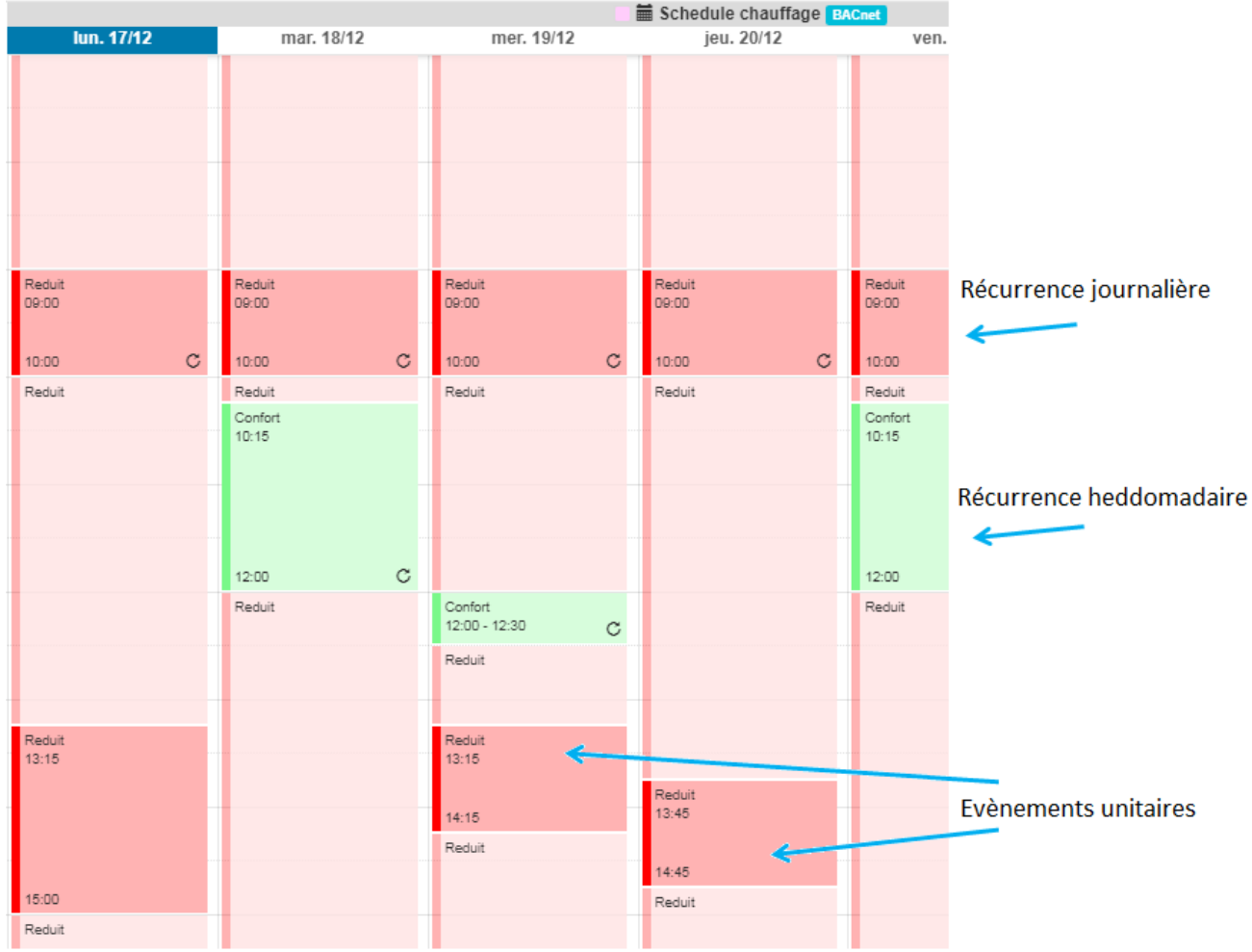

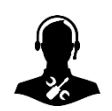

Pour tout renseignement complémentaire, notre support technique se tient à votre disposition par email à [hot-line@wit.fr](mailto:hot-line@wit.fr) ou par téléphone au +33 (0)4 93 19 37 30.

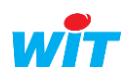